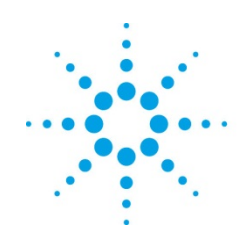

# **Agilent Technologies**

# **AMA Release Notes 2011.1.3**

AMA Support Team

Dec 2011

[ama\\_pdl-eesof@agilent.com](mailto:ama_pdl-eesof@agilent.com)

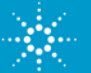

## **Content**

- What's New
- Improvements
- Bug Fixes

2

Known issues

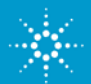

### **What's New**

3

Improve CDF parameter table functionality in Rule Generator under PCell mode.

- Boolean parameters are presented as checkboxes.
- Radio or cyclic parameters are presented as dropdown lists.
- When change flag parameter, AMA re-evaluates this PCell to fetch updated CDF Parameters.

Update built-in context-sensitive Help Contents.

Support use-input StarRCXT .cmd file in StarRCXT+Calibre extraction approach.

Support Assura extraction approach for demo purpose.

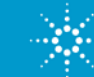

# **What's New (Cont. )**

4

Supports "Layout" mode, which is to load existing GDSII file.

- Rule Generator window now has a third option for "Layout" mode.
- GDSII file can be streamed-in. Therefore, specify the top cell.
- Corresponding .icf file should be created/setup for user-specific GDS, basically the device is considered as a black-box, such as a RO circuit.

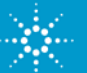

### **Improvements**

5

User manual is re-organized and written in ".htm" files, which can be accessed via menu "Help -> User Manual". The ".htm" file package can be found at \$AMA\_HOME/help/UserManual/ folder, the entry file is "index.htm".

- Enrich GUI and menu explanation.
- Enrich AMA rule format and syntax explanation.
- Enrich AMA installation directory and project result directory explanation
- Enrich AMA built-in function explanation.

Improve built-in context-sensitive Help Contents.

• More details can be found in user manual.

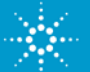

## **Improvements (Cont.)**

6

Improved SKILL code when parsing PCell info to avoid "nil" attribute or extra double quotes.

Improved compatibility when parsing some PCell which contains "<" symbol in its "prompt" attribute, which causes XML parsing to fail.

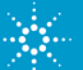

#### **Issues Fixed**

7

 Fix a bug when run Spectre simulation, which would cause AMA hang-up.

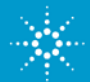

### **Known issues**

Load existing rule file in Rule Generator window is not enabled.

Switch between SKILL and PCell mode has some problem, a workaround is to close-and-open Rule Generator window again.

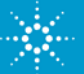